## ESS Mobile 3.0: Logging Off ESS Mobile **Canadian Contract Contract Contract Contract Contract Contract Contract Contract Contract Contract Contract Contract Contract Contract Contract Contract Contract Contract Contract Co**

To log out of ESS Mobile:

1. Tap the Three Line menu  $\begin{pmatrix} \boxed{-} \\ \end{pmatrix}$  in the upper-left corner of the screen. The left panel is expanded.

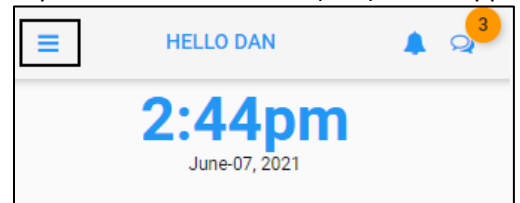

2. Tap **LOG OFF**.

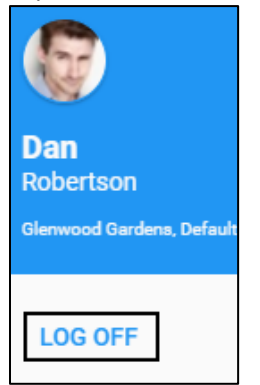

3. The log in screen is displayed.

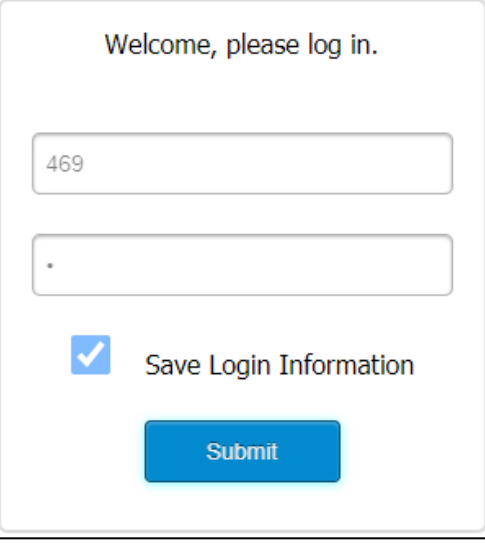

©2021 Attendance on Demand, Inc. All rights reserved. Attendance on Demand is a registered trademark of Attendance on Demand, Inc. (AOD). Nothing contained here supersedes your obligations under applicable contracts or federal, state and local laws in using AOD's services. All content is provided for illustration purposes only.